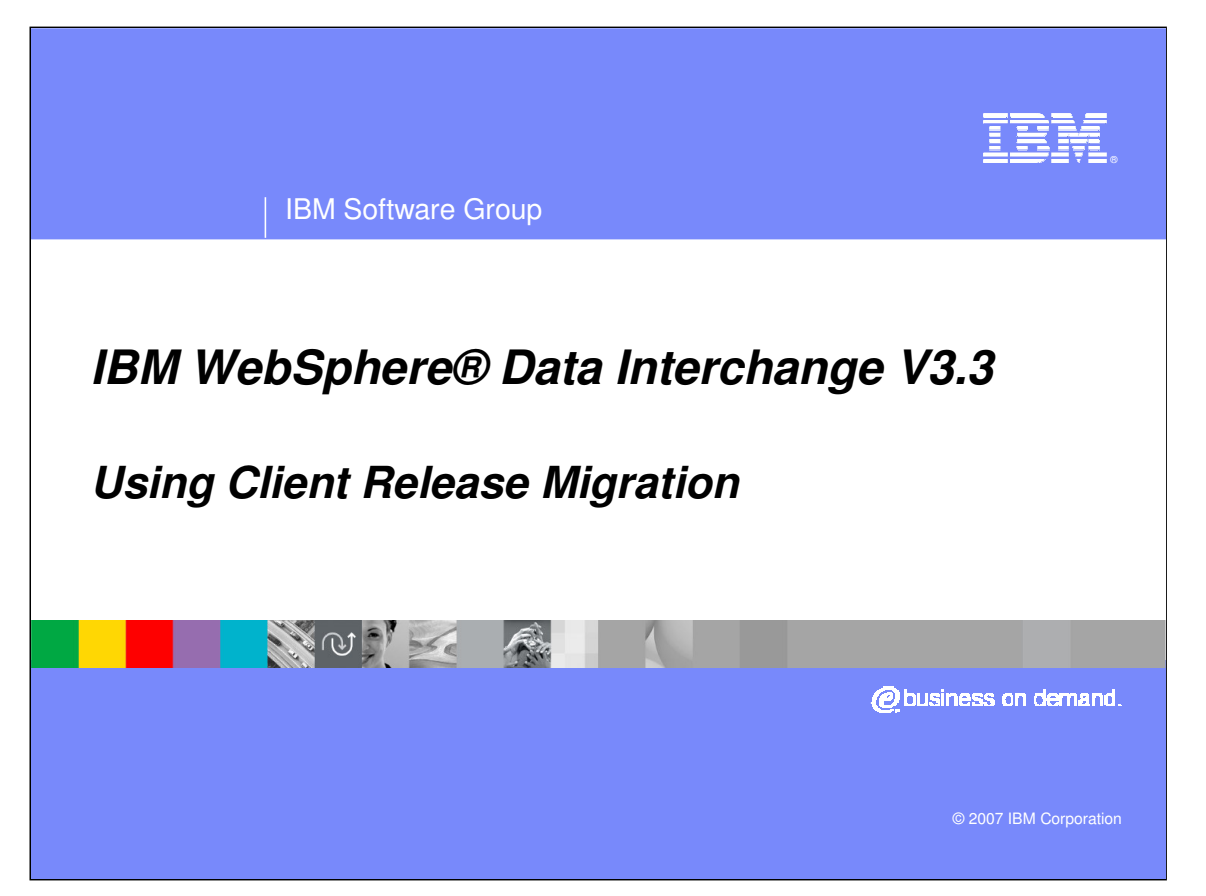

This presentation will review the WebSphere Data Interchange Version 3.3 Client Release Migration.

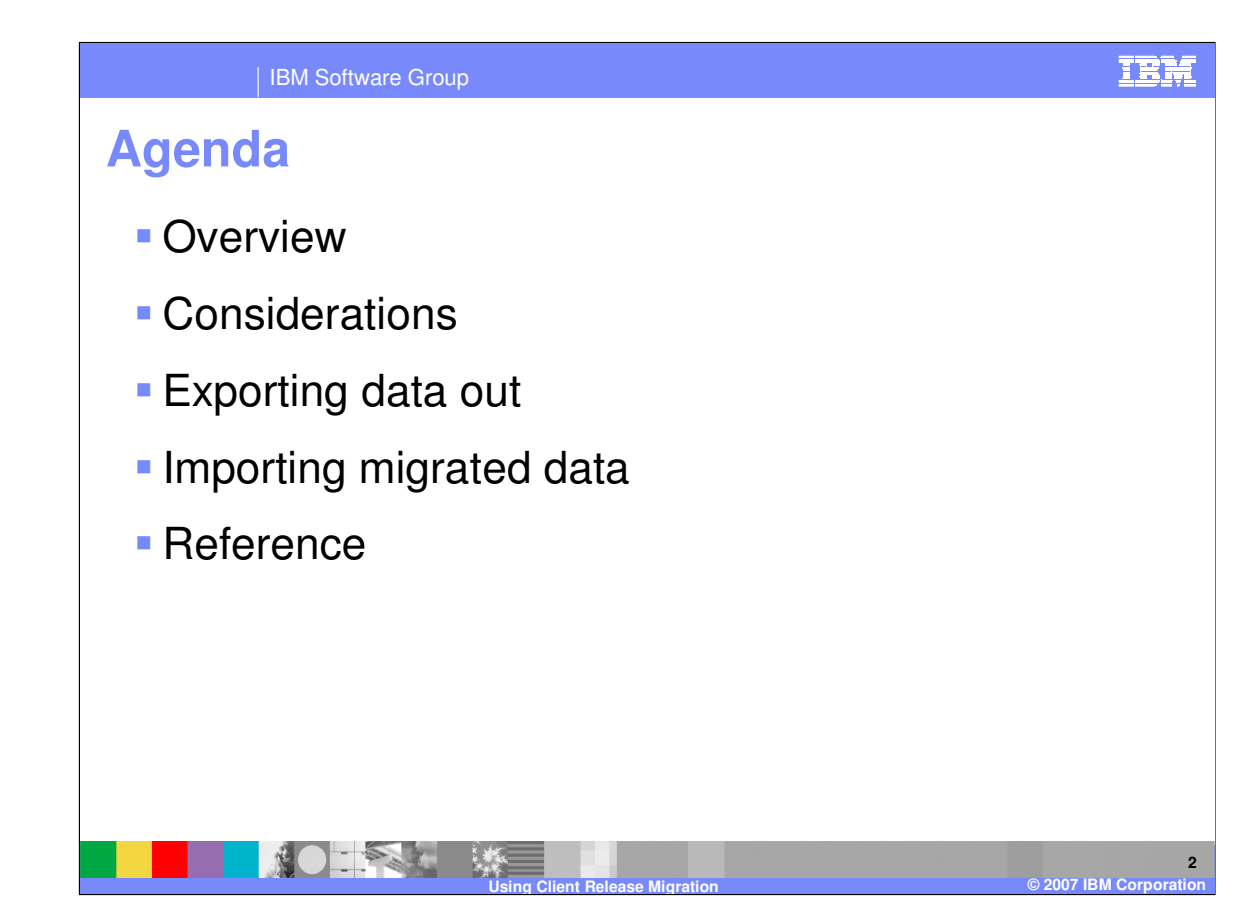

The presentation will give an overview of the Client Release Migration function, review some considerations before performing a migration and describe the release migration process.

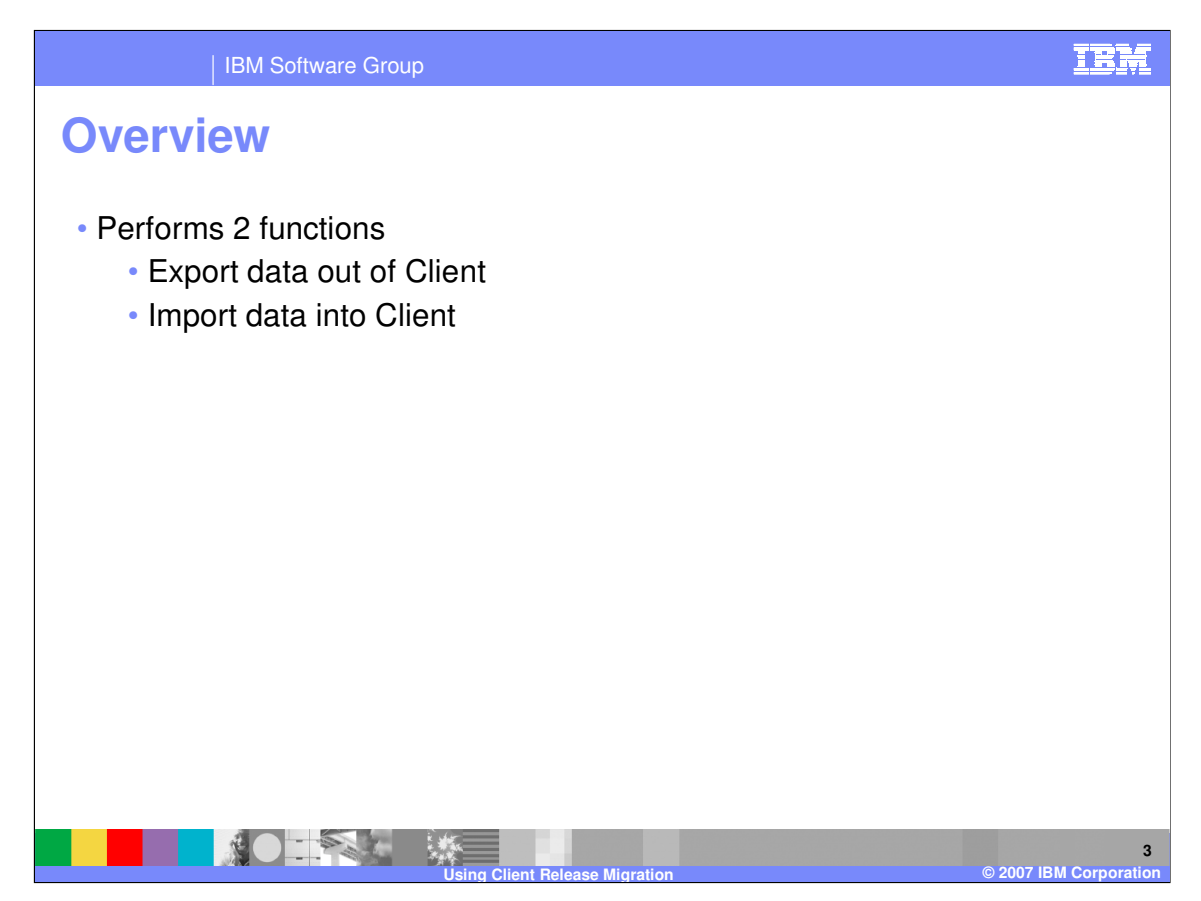

Release Migration performs two distinct functions. Exports data out of WebSphere Data Interchange Client. Imports data into WebSphere Data Interchange Client.

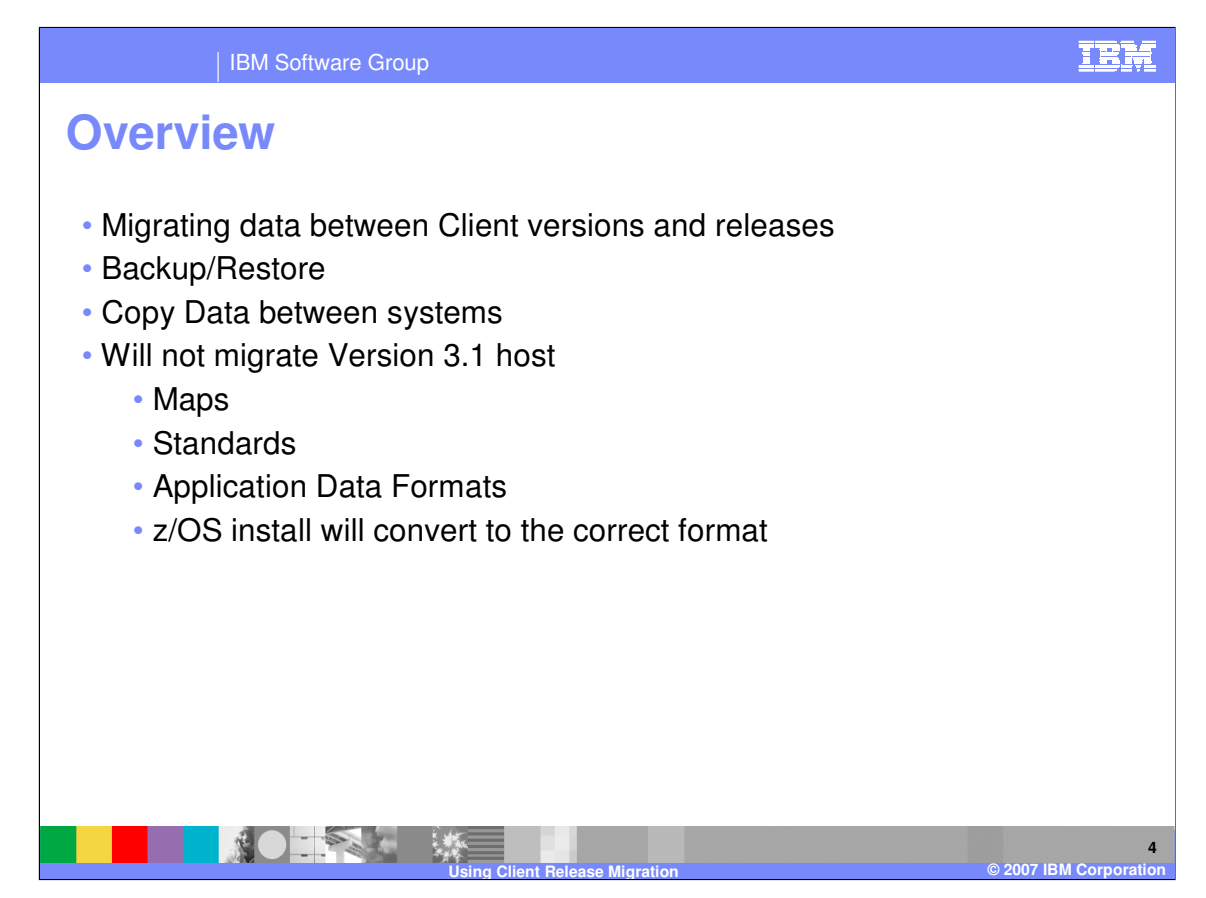

Release Migration is a feature that allows you to copy data from or to WebSphere Data Interchange Client. It is often used to copy data from one release of WebSphere Data Interchange Client to another. It can also be used to back up and restore data or to copy all data from one System to another. Data that can be copied in and out of WebSphere Data Interchange Client using Release Migration includes:

The contents of the Configuration database.

All data contained in a System.

Use the WebSphere Data Interchange Client Release Migration function to migrate data from an earlier version of DataInterchange or WebSphere Data Interchange Client to WebSphere Data Interchange Client 3.2. If you are currently using an earlier version of DataInterchange or WebSphere Data Interchange Client, you must perform the release migration to move the data to WebSphere Data Interchange Client 3.3.

Release Migration will not move DataInterchange 3.1 Host format maps, EDI standards, and data formats. You must import these in Host 3.2. Refer to the migration information in WebSphere Data Interchange for z/OS Installation Guide.

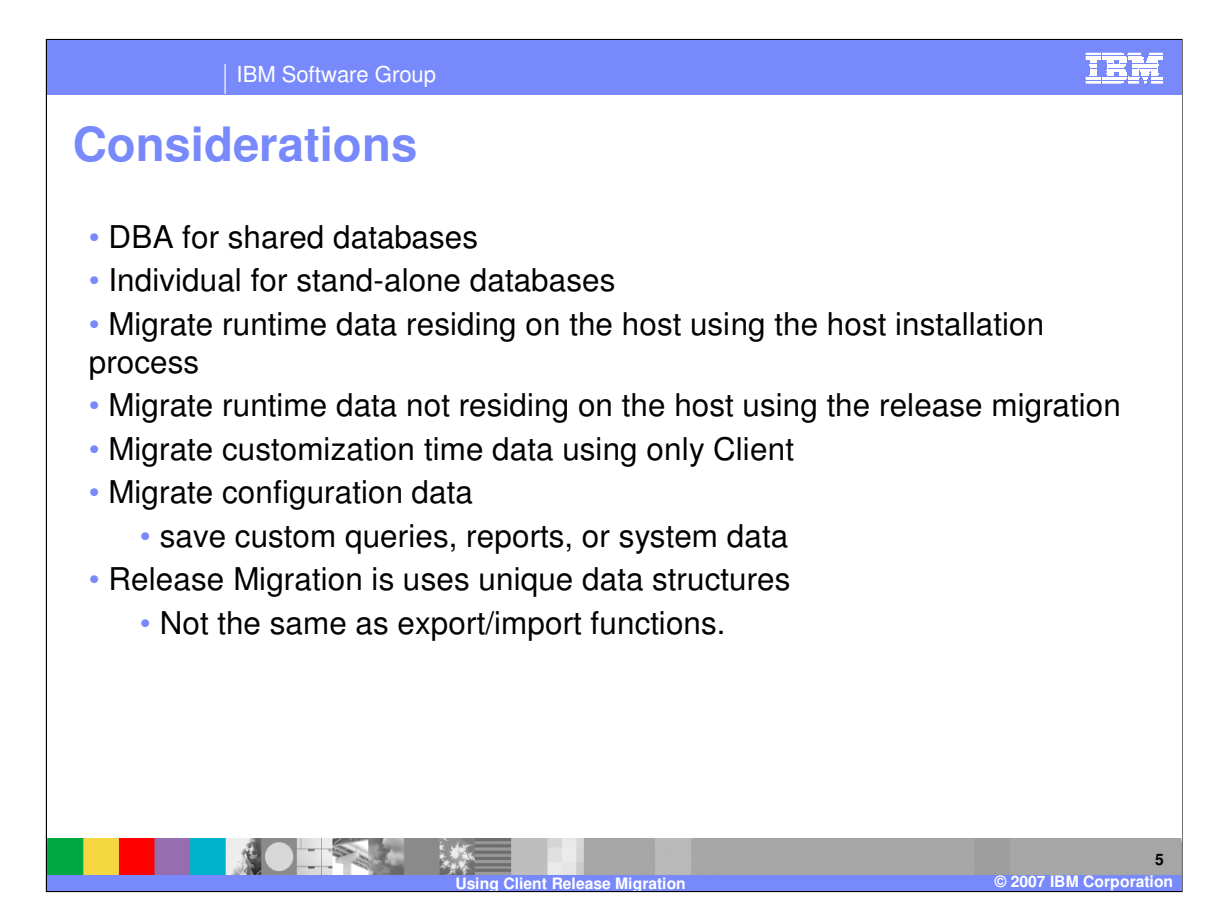

When planning your release migration, consider the following:

1. A database administrator should perform the release migration for shared databases.

2. An individual user can perform the release migration for a stand-alone database configuration.

3. Migrate runtime data that is contained on the host as part of the WebSphere Data Interchange Version 3.2 Host installation process. Runtime data not contained on the host can be migrated using the WebSphere Data Interchange Client release migration procedure.

4. Migrate customization time data using only WebSphere Data Interchange Client.

5. Migrate configuration data only if you want to save custom queries, reports, or system data. If configuration data is migrated, the system data moves from the earlier version of DataInterchange to WebSphere Data Interchange Client 3.2. The first time you use WebSphere Data Interchange Client 3.2 after migrating configuration data, you must edit the system data and adjust Data Source Names and Qualifiers as needed to reflect WebSphere Data Interchange 3.2 databases.

The WebSphere Data Interchange Client Release Migration option uses unique data structures from the regular WebSphere Data Interchange export and import formats, and should not be intermixed with that capability. To use the import capability, the data must have been exported from WebSphere Data Interchange Client using WebSphere Data Interchange Client Release Migration option.

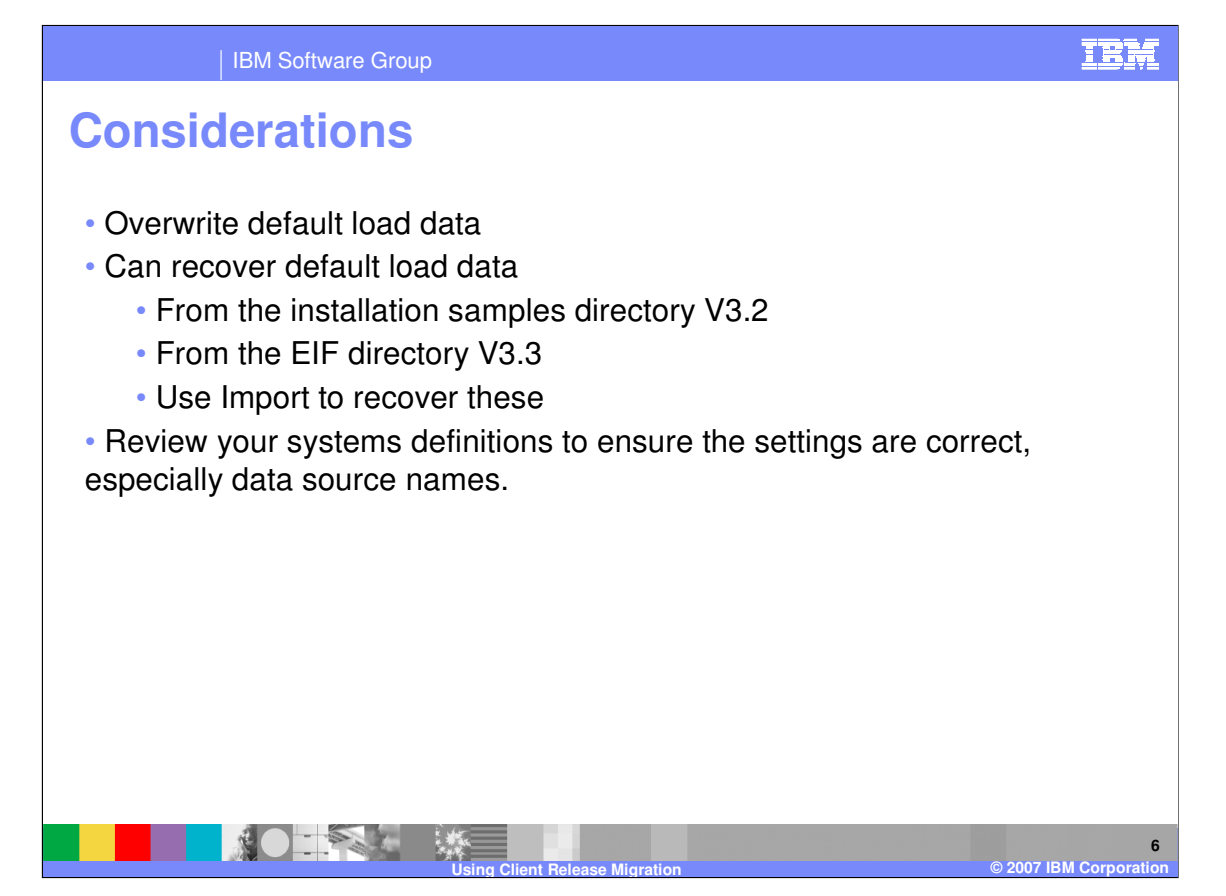

When you migrate data from a previous release, you might overwrite some of the default load data that comes with WebSphere Data Interchange 3.2. You can recover some of the default load data using individual import files that are installed in the **samples** directory for version 3.2 or the EIF directory for version 3.3 with the WebSphere Data Interchange server. The import files that may be included are:

appdef,.eif - Application defaults profiles

envstd.eif - Envelope standards

- famaps.eif Functional acknowledgement maps
- netprof.eif Network profiles
- sampmap.eif Sample map for install verification and API example
- servprof.eif Service profiles
- tradpart.eif Trading partner profiles (ANY trading partner)

After you import configuration data, you should review your systems definitions to ensure the settings are correct, especially data source names.

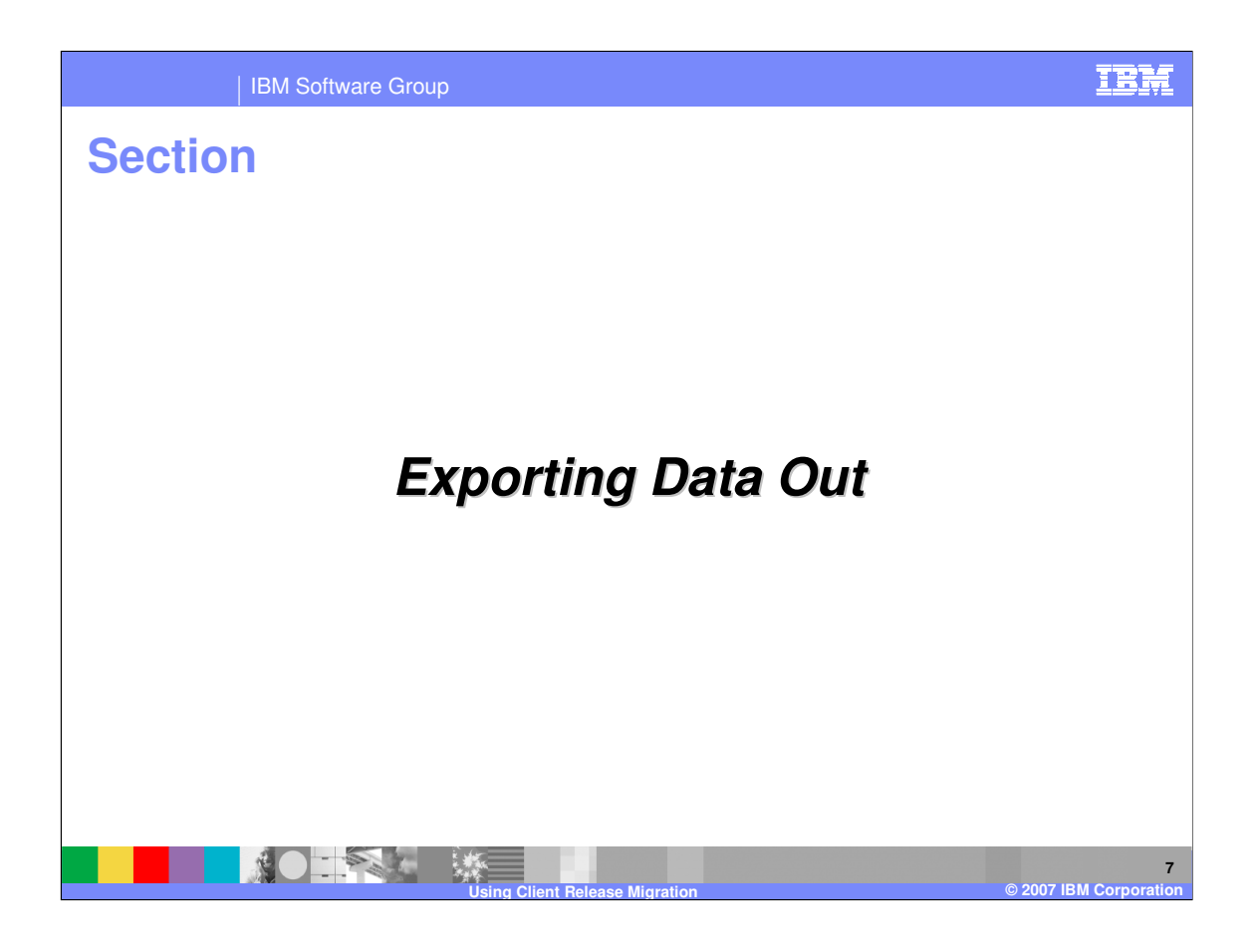

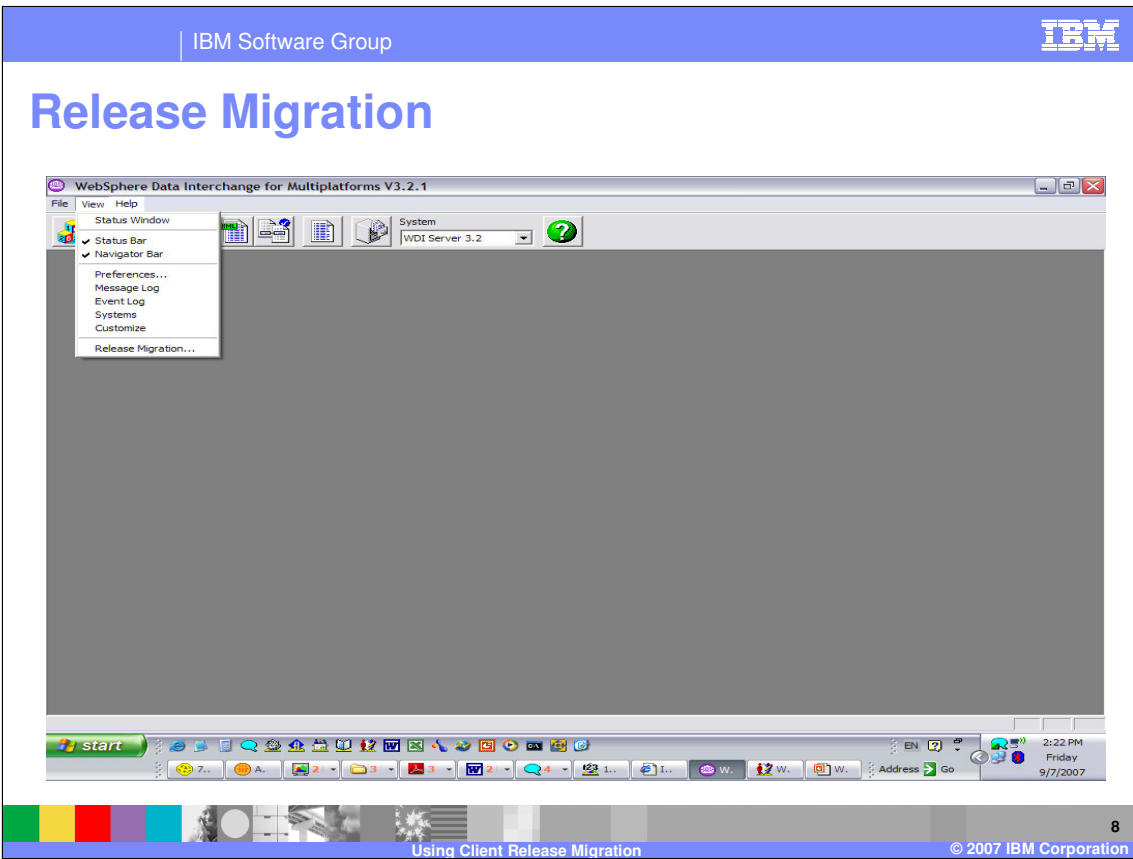

To perform a release migration, select Release Migration from the View menu. All list windows within WebSphere Data Interchange Client must be closed.

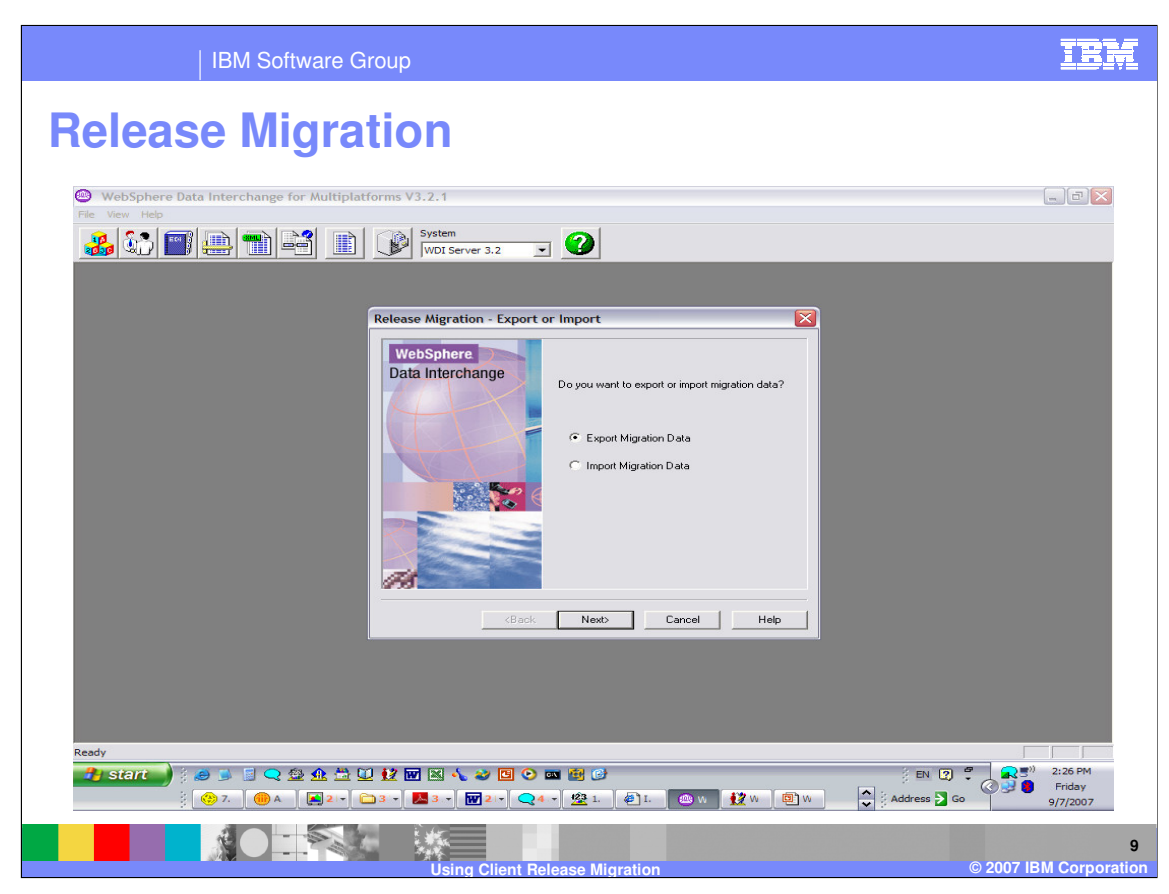

The Release Migration wizard displays. Select Export to create a set of files with data from Systems associated with the WebSphere Data Interchange Client you are using, and then click **Next**.

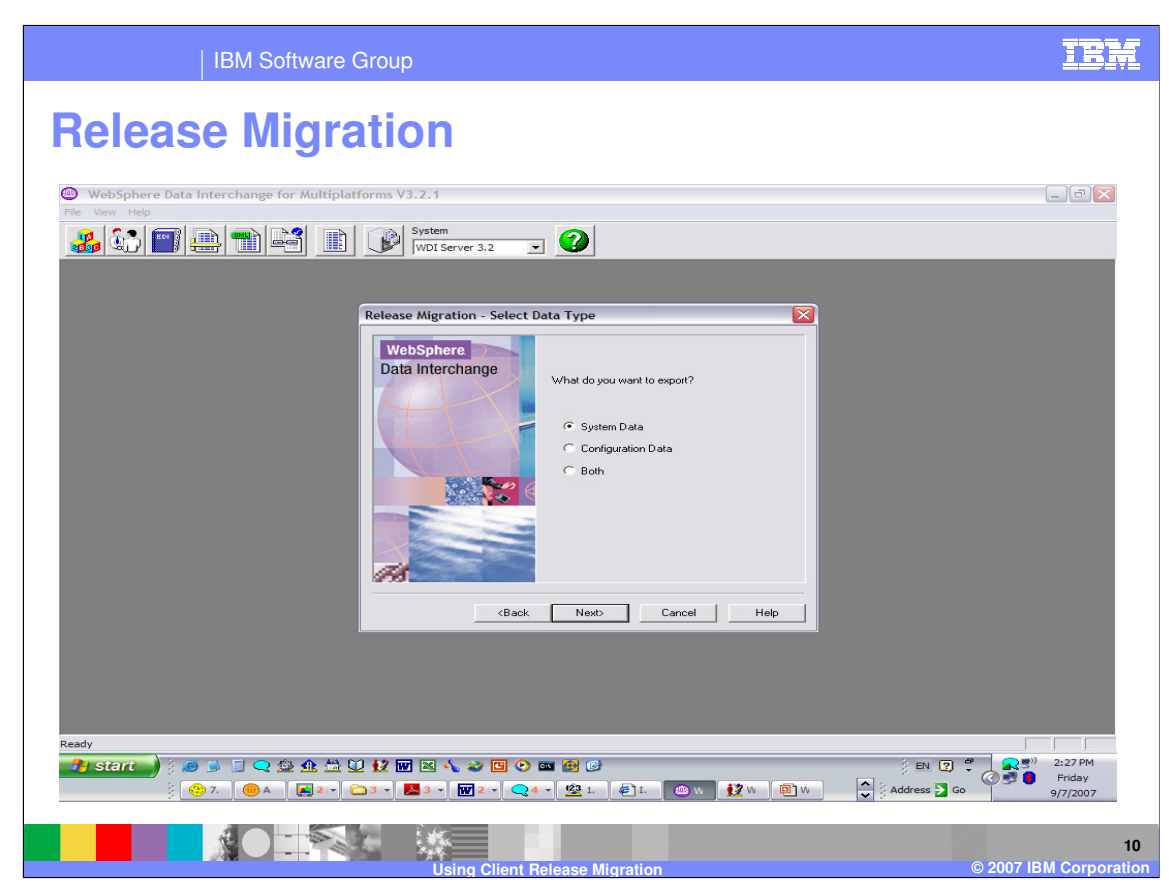

Select the type of data you are exporting, and then click **Next**. With System Data, only system data will be processed. System data is runtime data and customization time data. Configuration Data will migrate only configuration data. Both system data and configuration data can be migrated.

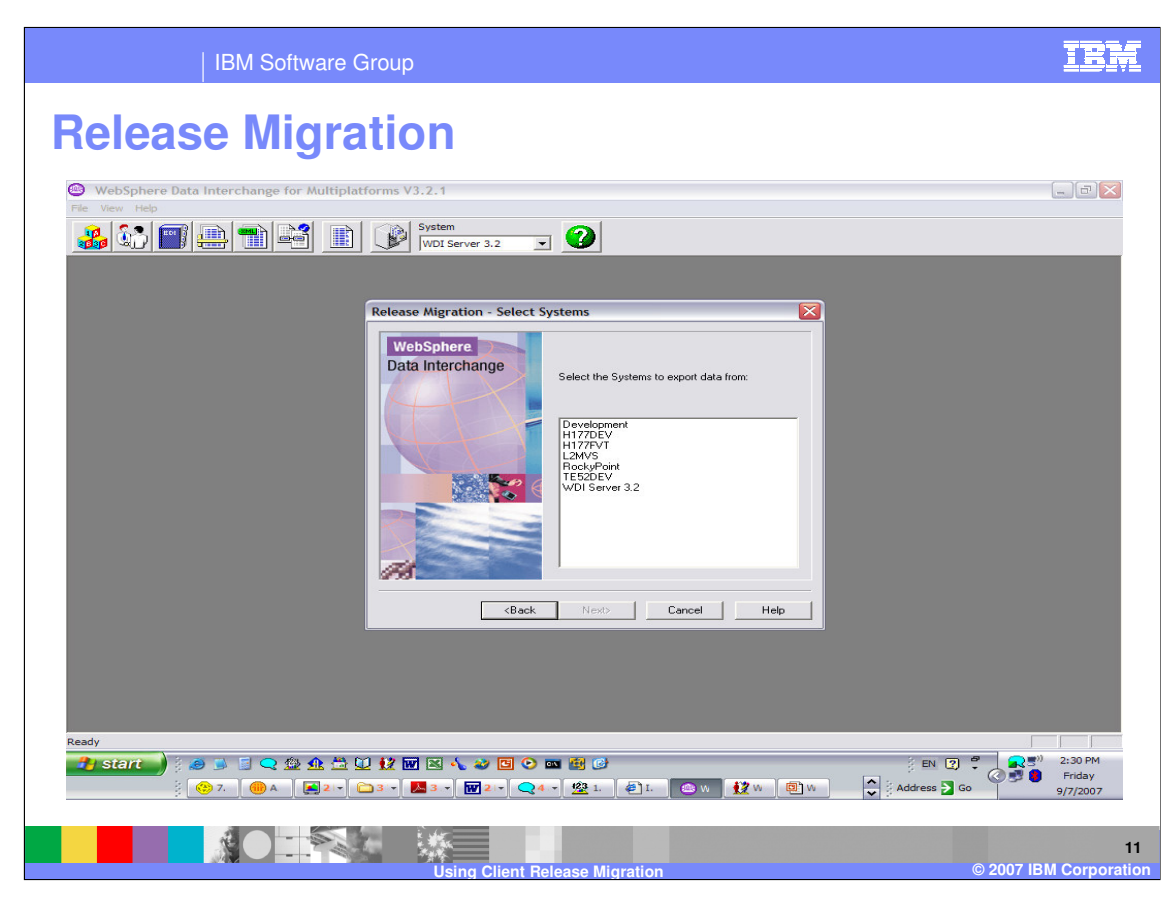

Select one or more systems to be used by the release migration process you chose, and then click **Next**. This is the system from which data will be exported by the release migration.

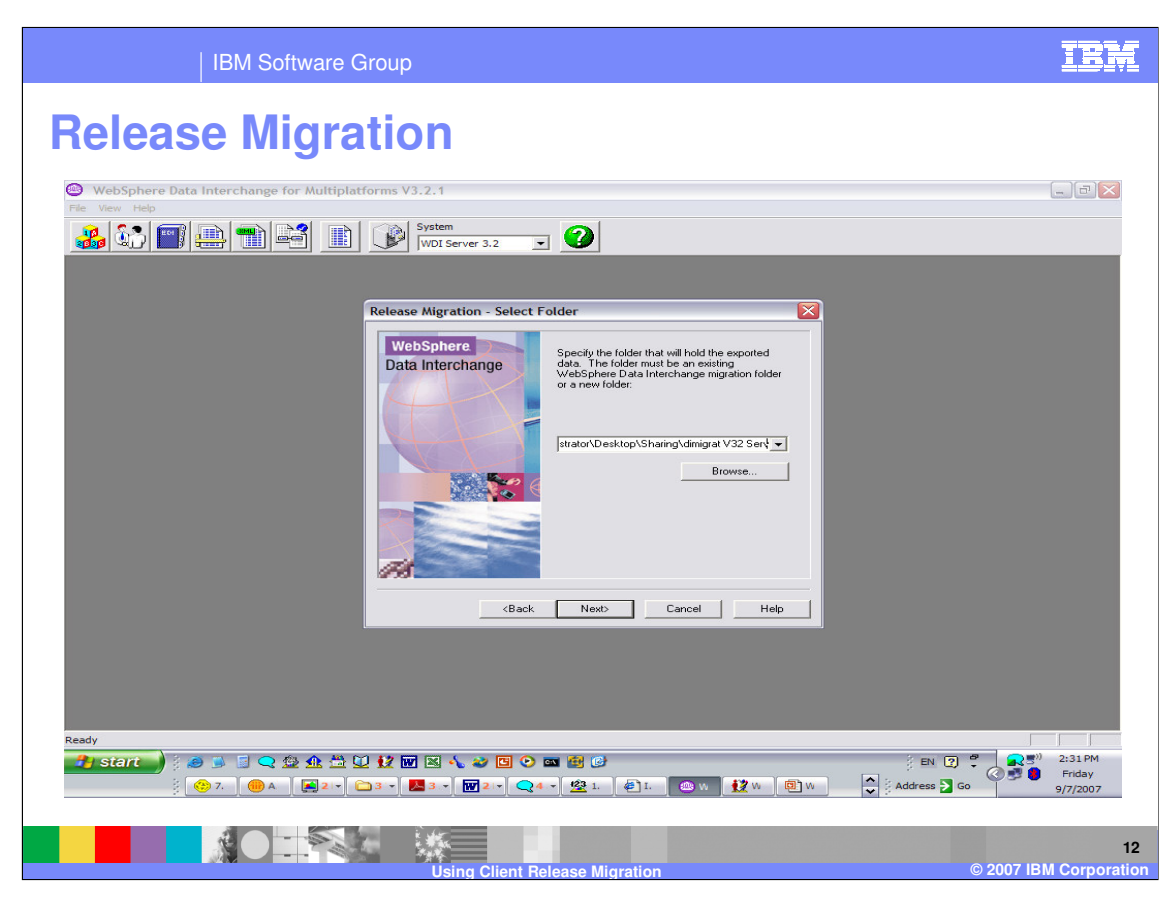

Type the migration path the data will be exported to. An existing path, from a previous WebSphere Data Interchange Client export, can be selected from the drop-down list. Click **Next**.

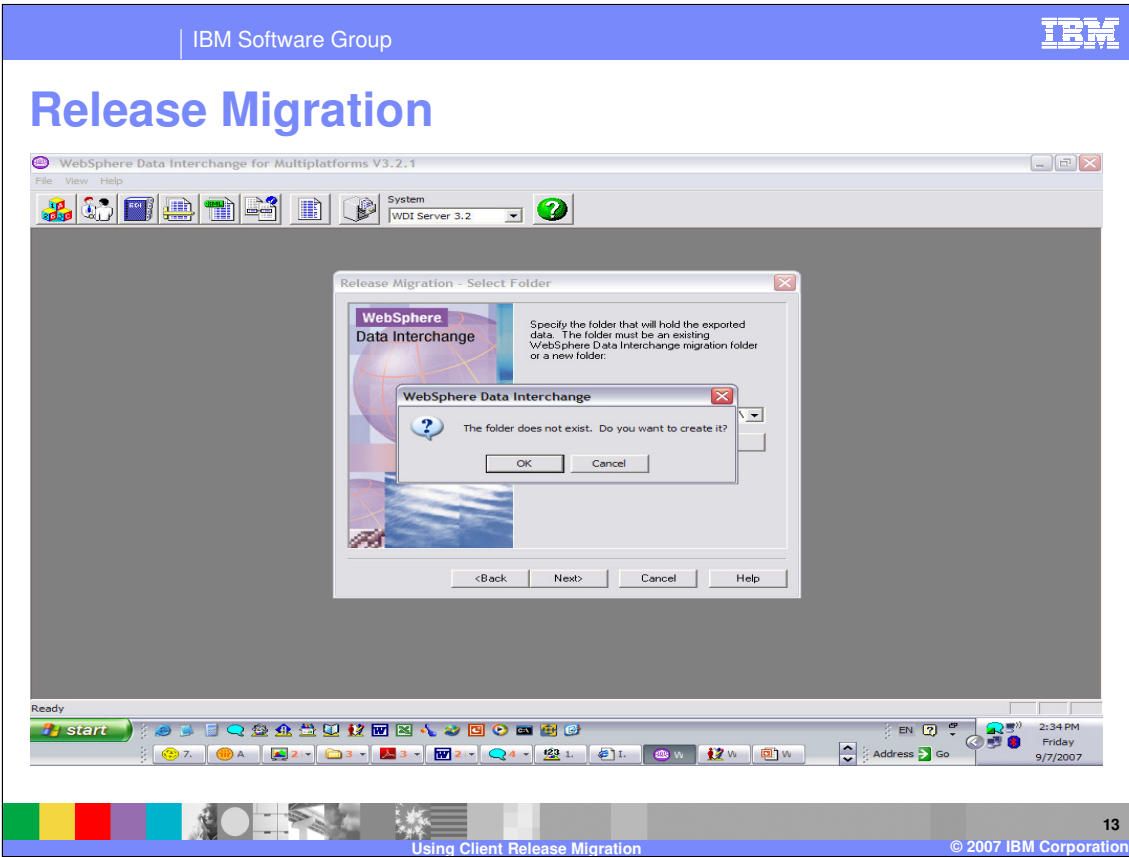

If the migration path does not exist Client will optionally create it.

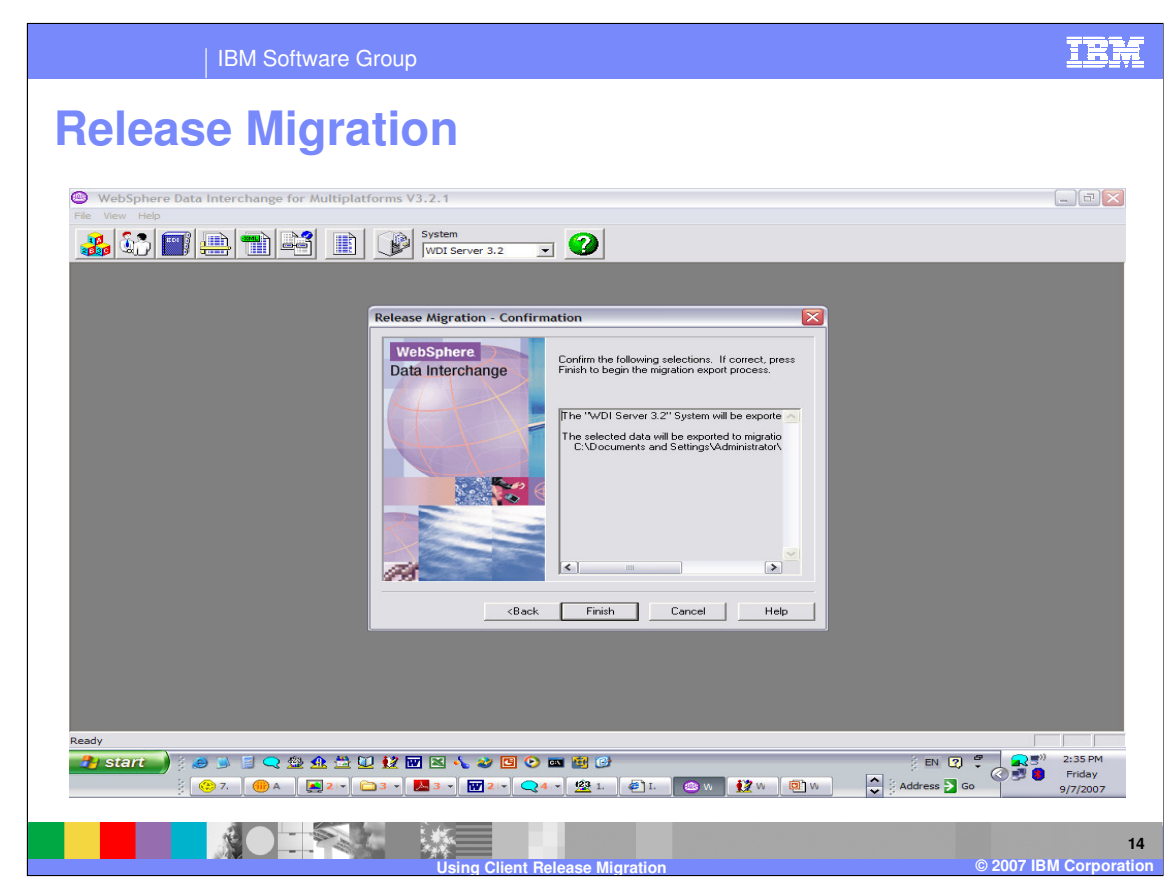

Click **Finish** to begin the process.

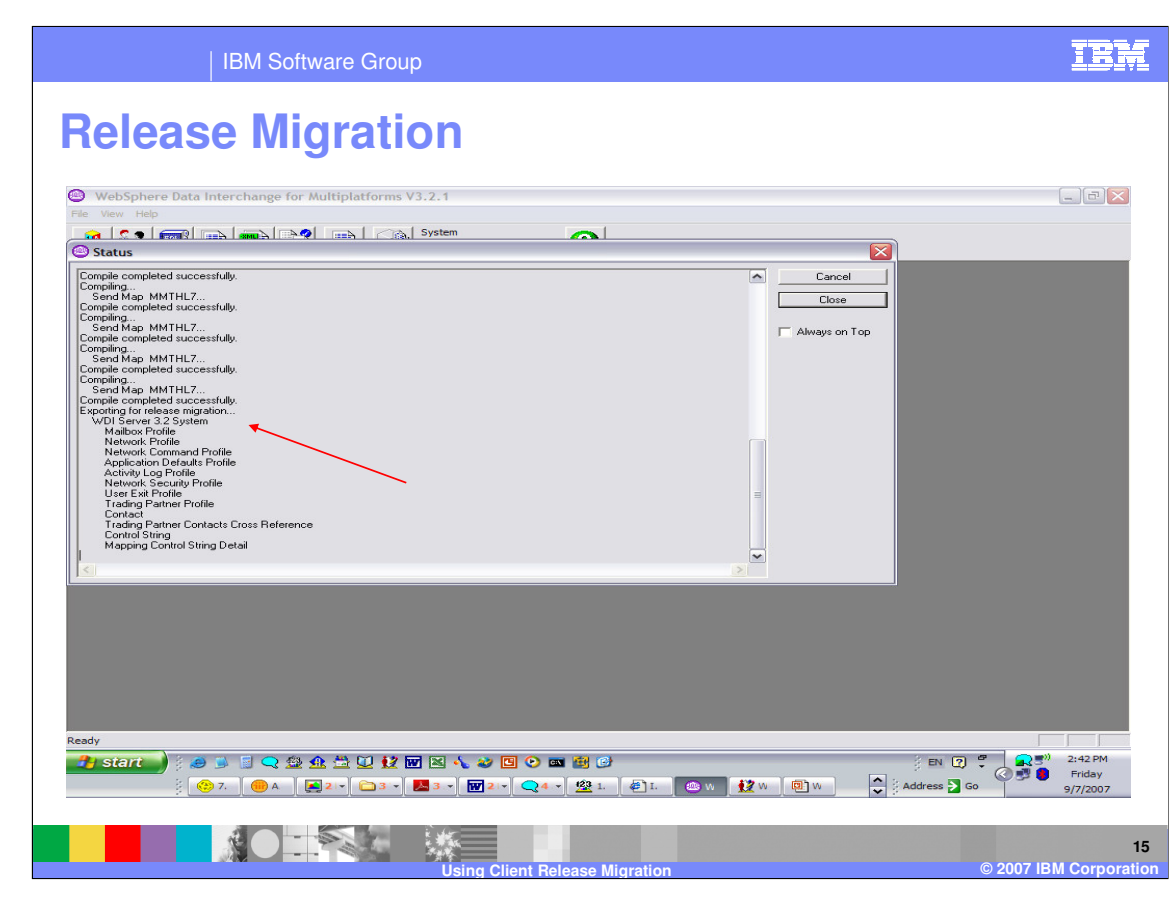

A status window displays during the export.

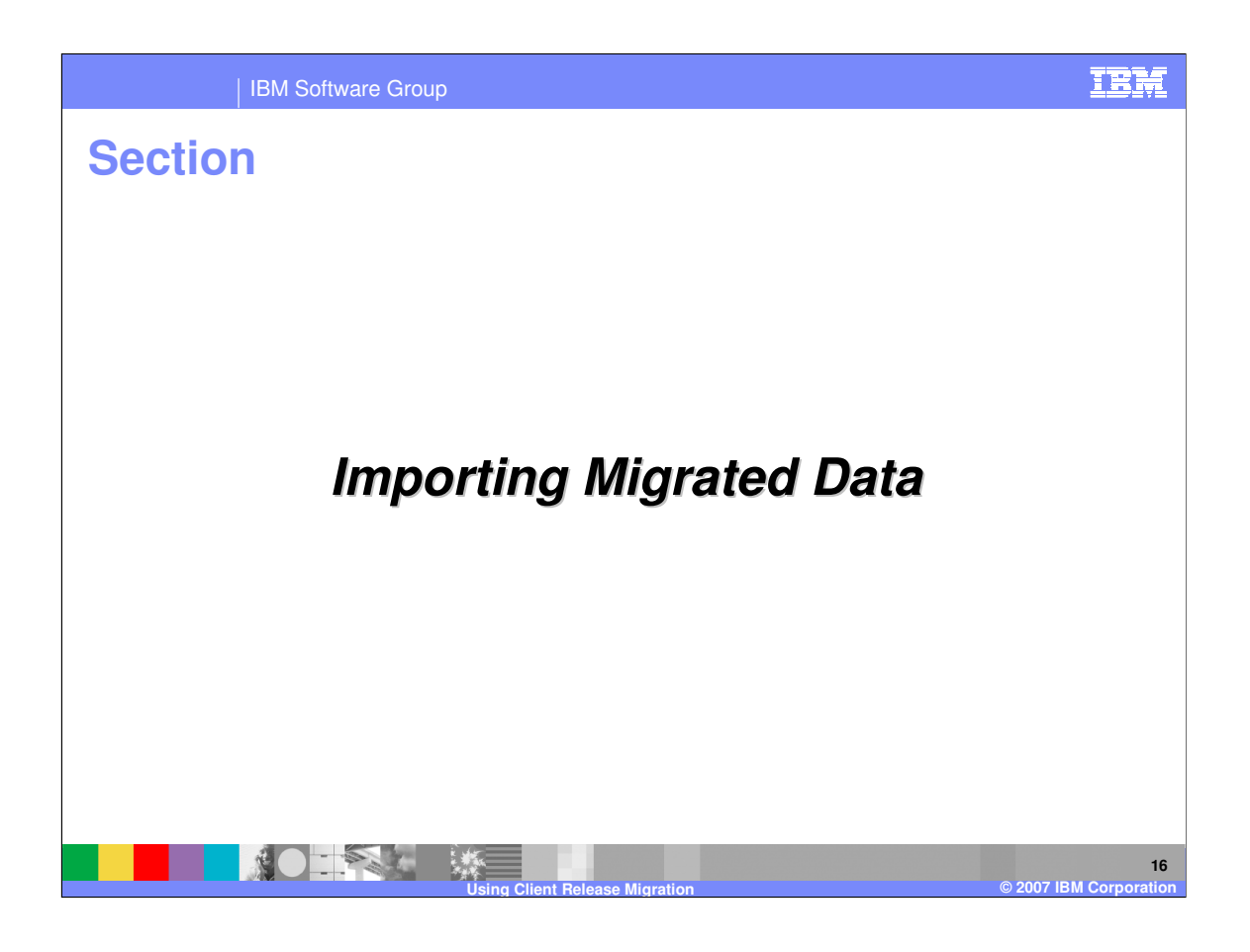

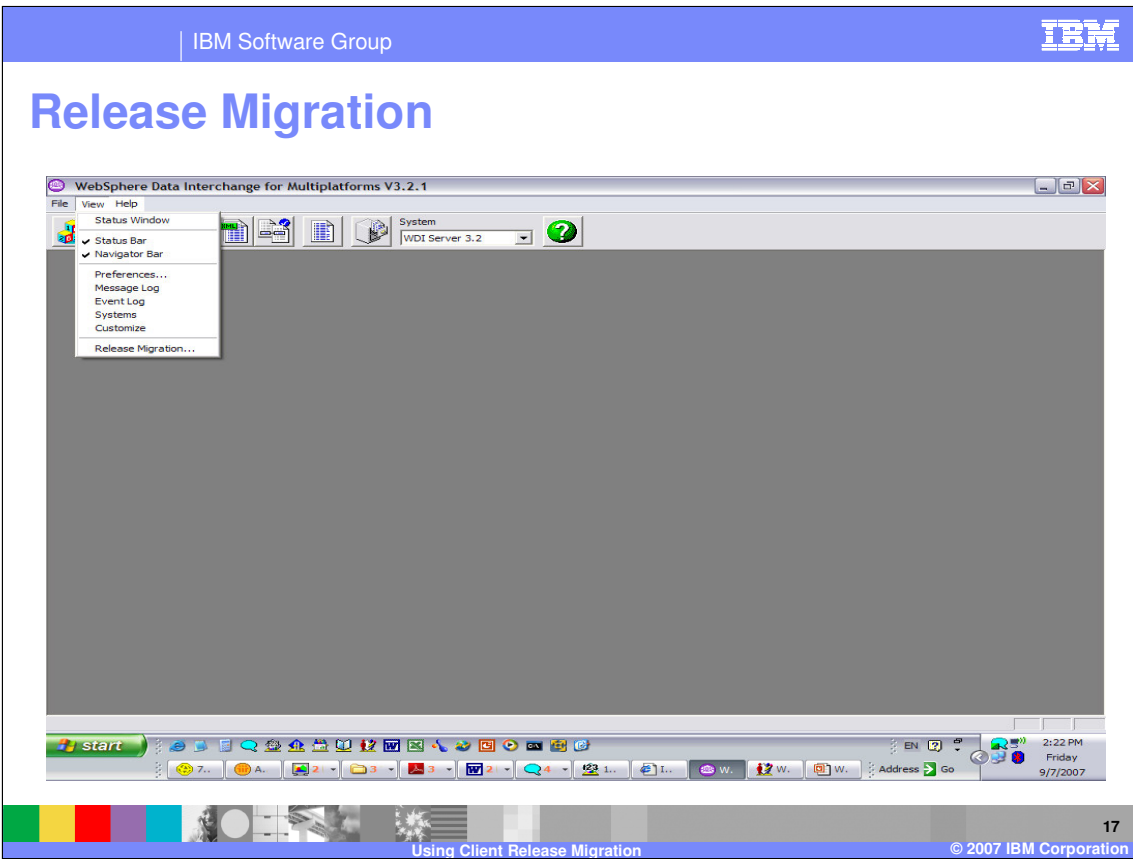

To import migrated data, select Release Migration from the View menu. All list windows within WebSphere Data Interchange Client must be closed.

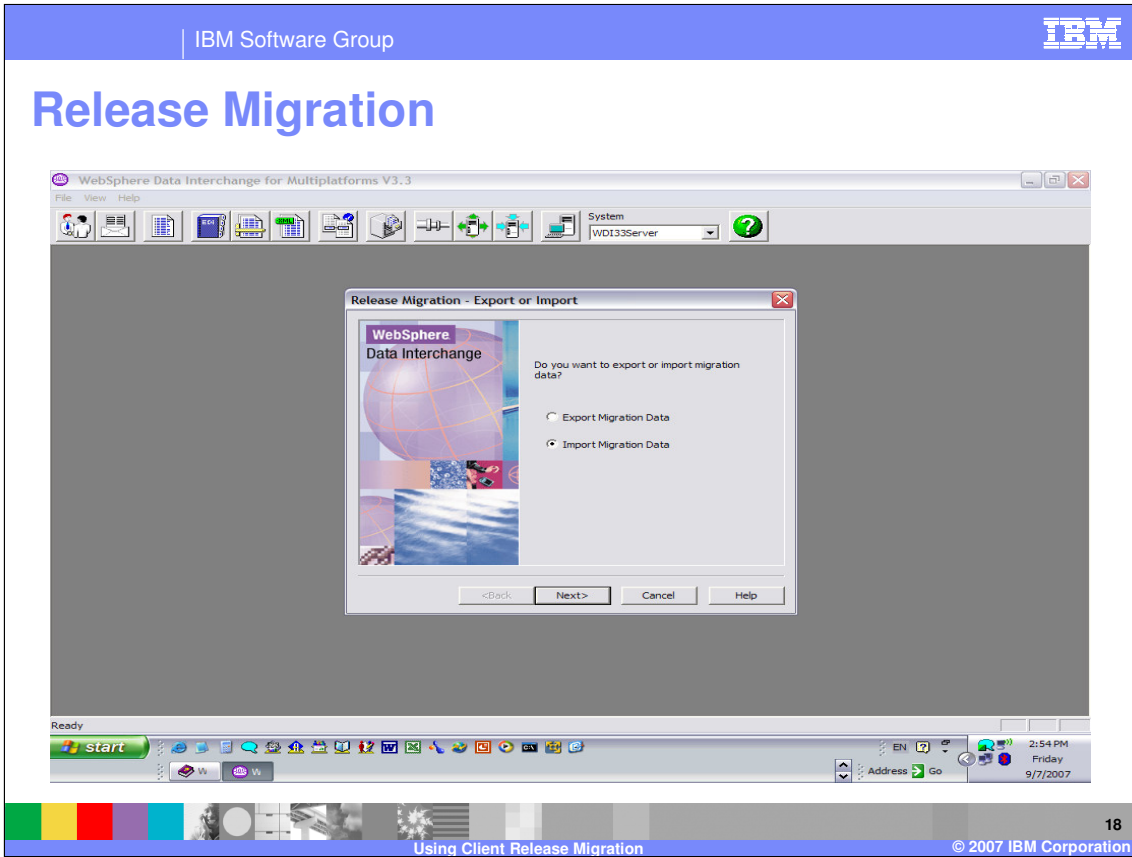

The Release Migration wizard displays. Select Import to populate the Client you are using with data from another version or release of the product, and then click **Next**.

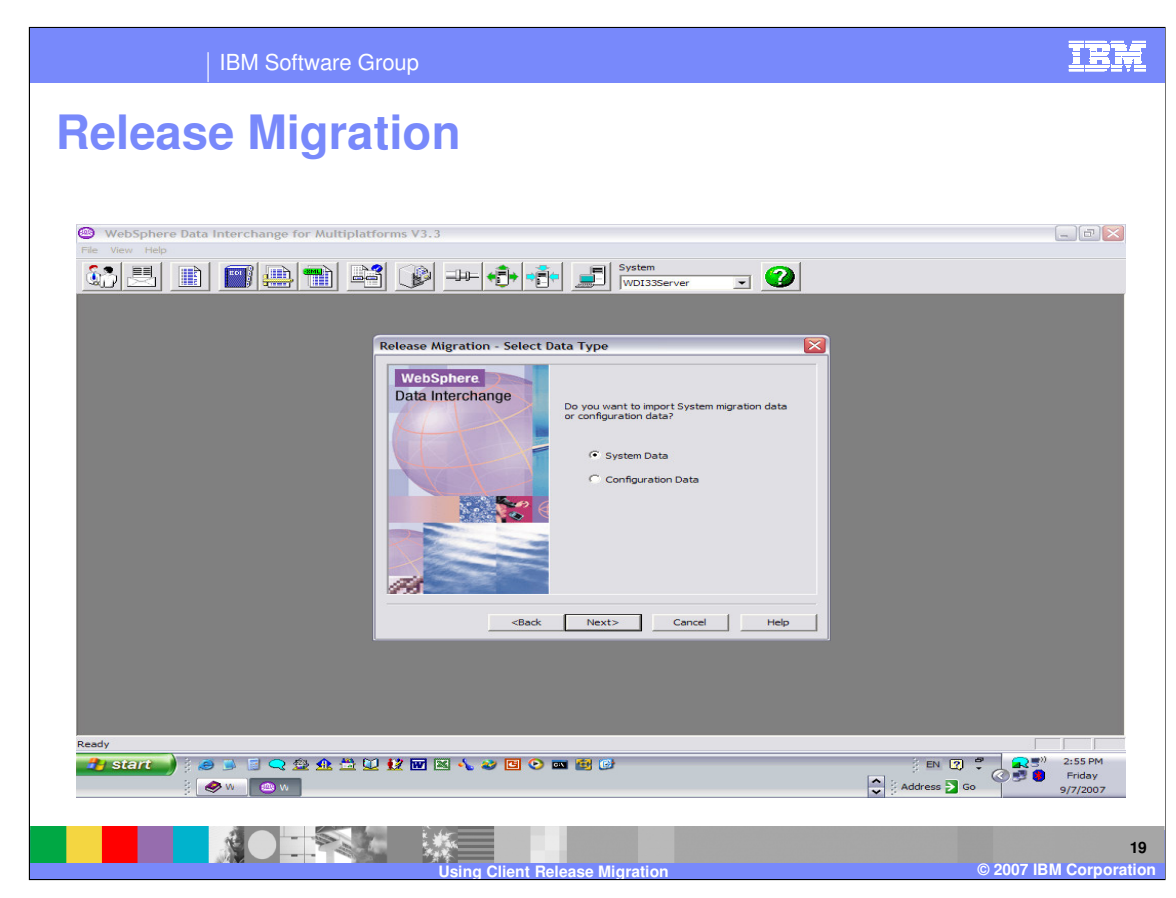

Select the type of data you are importing, and then click **Next**.

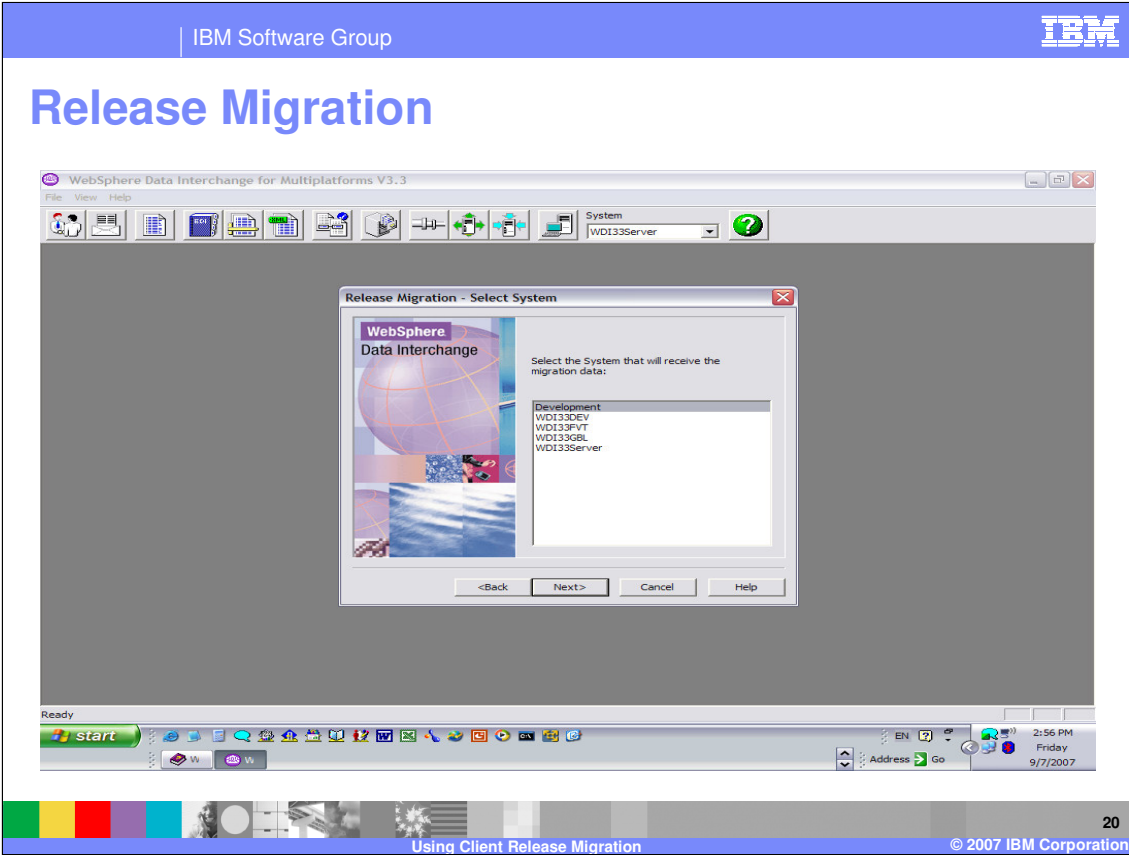

Select the system that the selected migration data source will migrate into, and then click **Next**. This screen displays only if more than one system is defined in the WebSphere Data Interchange Client.

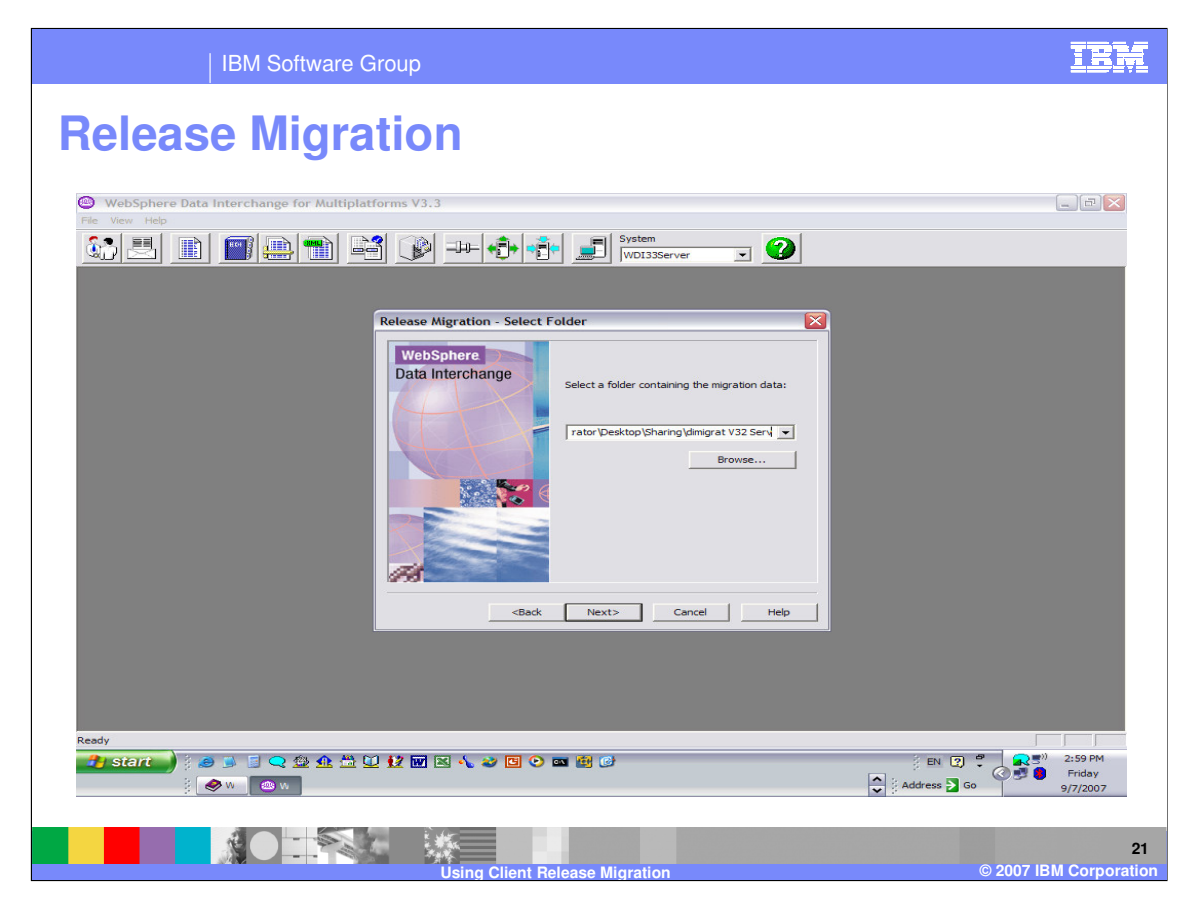

Select the path containing the migration data, and then click **Next**.

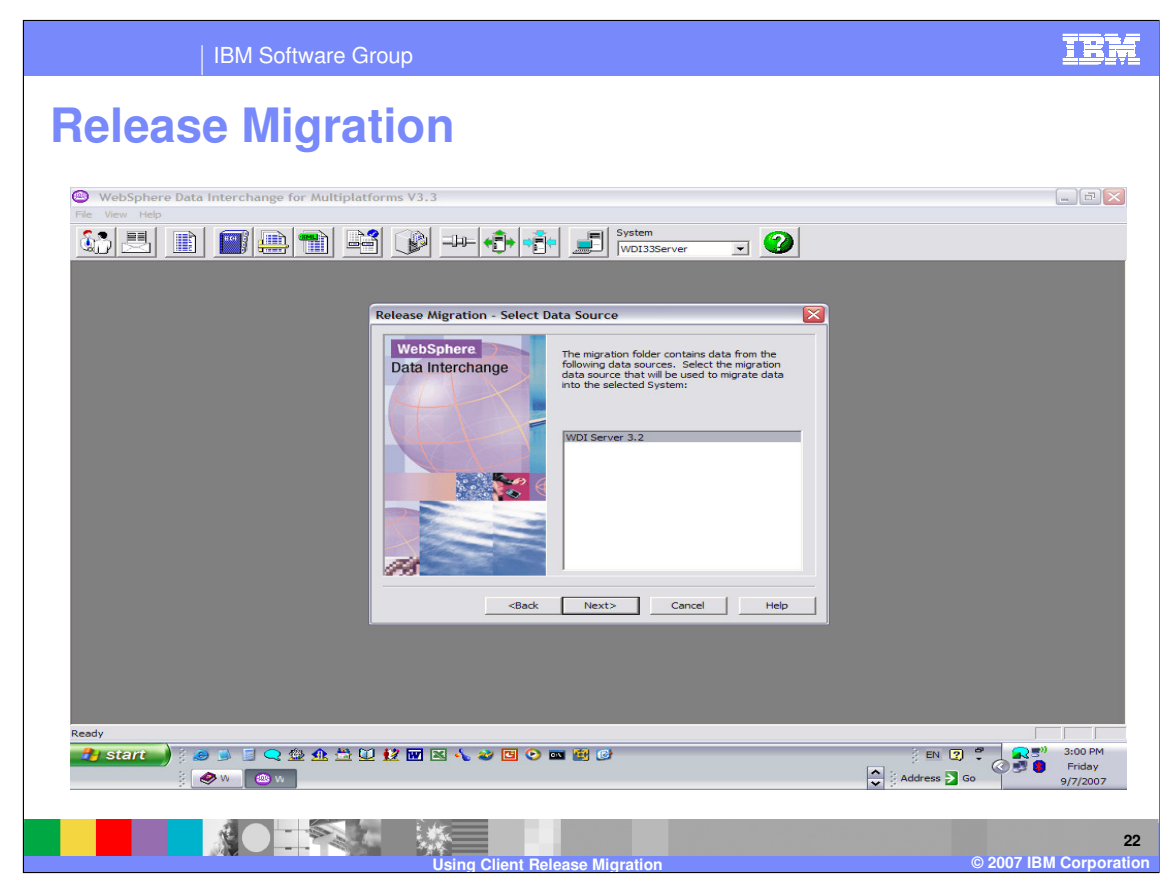

Select the migration data source to be used, and then click **Next**. Data output by Release Migration is written to a unique folder structure. Each release of WebSphere Data Interchange requires its own Release Migration folder; that is, two versions of WebSphere Data Interchange Client cannot write Release Migration data to the same Release Migration folder. A Release Migration folder will contain a control file, called "DIClient.mig" and one or more folders. Essentially, each of the additional folders will contain data from the Configuration database or a System. There will be one folder for each System. You can have more than one Release Migration folder for a release of WebSphere Data Interchange Client.

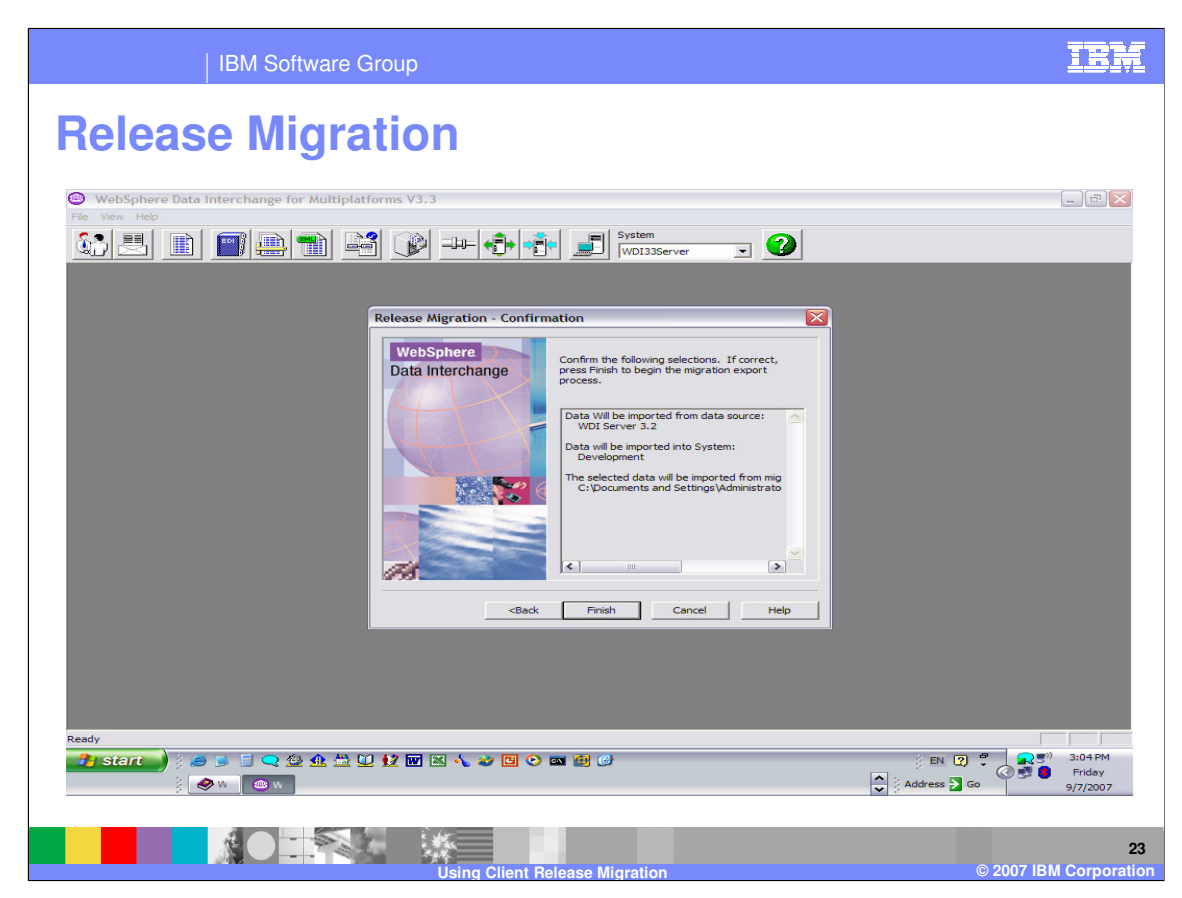

Confirm the options you have chosen for the import. To change the selected options, click **Back**; otherwise, click **Finish** to initiate the import.

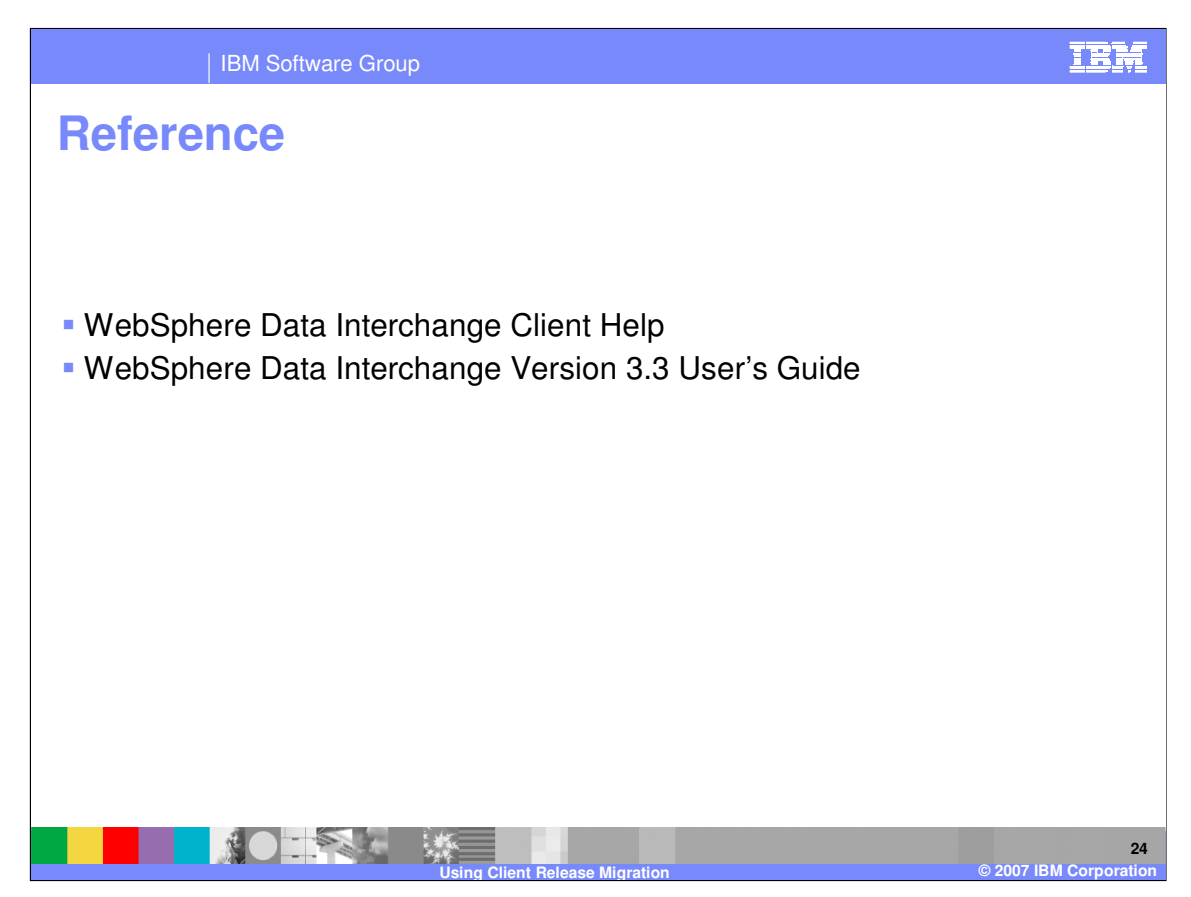

More information can be found in the WebSphere Data Interchange Client Help and the WebSphere Data Interchange Version 3.3 User's Guide.

IBM Software Group

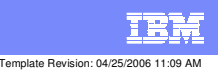

**Trademarks, copyrights, and disclaimers**

The following terms are trademarks or registered trademarks of International Business Machines Corporation in the United States, other countries, or both:

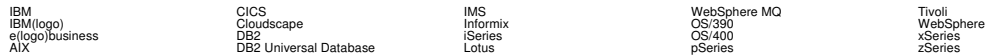

Java and all Java-based trademarks are trademarks of Sun Microsystems, Inc. in the United States, other countries, or both.

Microsoft, Windows, Windows NT, and the Windows logo are registered trademarks of Microsoft Corporation in the United States, other countries, or both.

Intel, ActionMedia, LANDesk, MMX, Pentium and ProShare are trademarks of Intel Corporation in the United States, other countries, or both.

UNIX is a registered trademark of The Open Group in the United States and other countries.

Linux is a registered trademark of Linus Torvalds.

Other company, product and service names may be trademarks or service marks of others.

Product data has been reviewed for accuracy as of the date of initial publication. Product data is subject to change without notice. This document could include technical inaccuracies or<br>fuyographical errors. IBM may make

Information is provided "AS IS" without warranty of any kind. THE INFORMATION PROVIDED IN THIS DOCUMENT IS DISTRIBUTED "AS IS" WITHOUT ANY WORKEANTY, EITHER<br>EXPRESS OR IMPLIED. IBM EXPRESSLY DISCLAIMS ANY WARRANTIES OF MER

The provision of the information contained herein is not intended to, and does not, grant any right or license under any IBM patents or copyrights. Inquiries regarding patent or copyright<br>licenses should be made, in writin

IBM Director of Licensing IBM Corporation North Castle Drive Armonk, NY 10504-1785 U.S.A.

Performance is based on measurements and projections using standard BM obentual the actual throughout the mean<br>how those customers have used IBM products and the results they may have achieved. The actual throughput or per

© Copyright International Business Machines Corporation 2006. All rights reserved.

Note to U.S. Government Users - Documentation related to restricted rights-Use, duplication or disclosure is subject to restrictions set forth in GSA ADP Schedule Contract and IBM Corp.

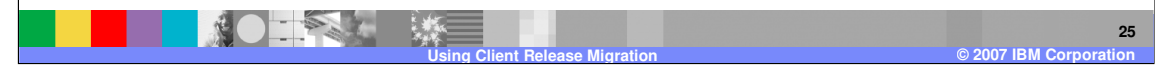